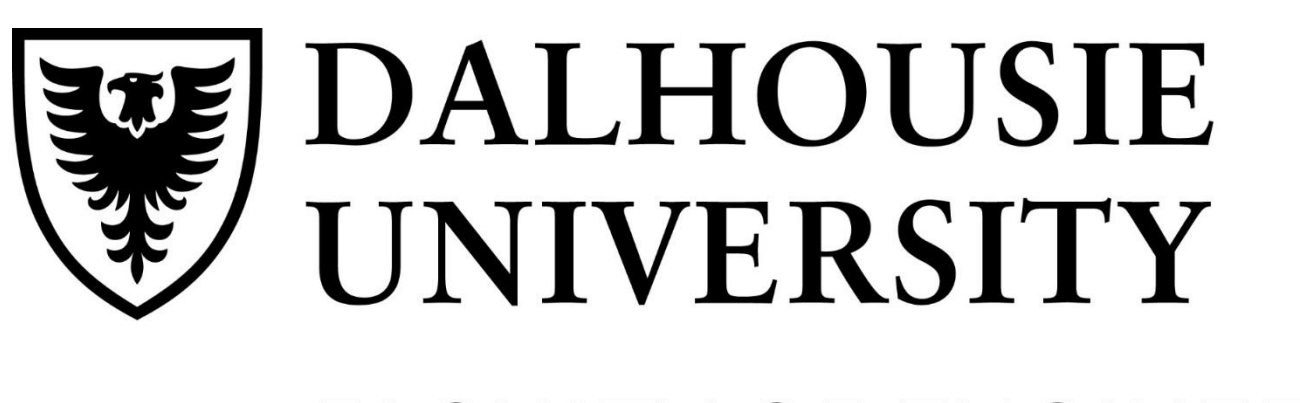

FACULTY OF ENGINEERING

- Design a software platform which includes the followings for system routine checks
	- Digital Form User Interface
	- Database Historical Information Storage
- Provide detailed user instructions of the prototype

### Sponsor: Matt Lawrence ONTARIOPOWER **GENERATION**

- No preventative measures for human errors
- Long delay in passing information to the proper parties
- Hard to manage and store
- Hard to search for large scale of data
- No way to retrieve lost data
- Not environmentally friendly

The team would like to thank the client, Matt Lawrence, for providing necessary information. Also, we would like to thank Dr. Little for his thoughtful conversations and supervision. Finally, we would like to thank Dr. ElSankary and Dr. Gonzalez for managing this project.

OK

Sheet

Sheet1

Vbb

 $lc(m)$ 

### Details of Final Design Data Filling and Extraction **Notification** Notification **Data Storage and Evaluation** • Used VBA in Excel to create Marcos for abnormal data detection and data update notification ैे Microsoft Visual Basic for Applications - sample xlsn 自己おり (\* | ▶ Ⅱ ■ M | 3 音 - 3 ☆ 1 + 0 | Ln 26, Col 17 Sample.xlsm - Sheet1 **& VBAProject (sample.xlsm)** Microsoft Excel Objects  $\sqrt{\text{sendmultip1}}$ ·**畢i Sheet1 (data**) sample.xlsm - ThisWorkbook (Code) ※ ThisWorkbook Workbook AfterSave ⊸<mark>షి</mark> Module1 Private Sub Workbook AfterSave (ByVal Success As Boolean) Dim xOutApp As Object Dim xMailItem As Object Dim xName As String Dim xCell As Range Dim xRg As Range Dim xEmailAddr As String Dim xTxt As String On Error Resume Next  $xTxt = ActiveWindow. RangeSelection. Address$  $\pm$  xRg = Sheets("contacts") Range("A1:A100" **Enter Parameter Value** An outlook email with a text message displayed on the Enter the start number: screen when the entered value falls outside of the predefined acceptable data range The Battery Level Alert - Message (HTML) **Aessage** Insert Options Format Text Review Help  $\operatorname{\mathsf{Q}}$  Tell me what you want to do Microsoft YaHt  $\overline{\phantom{a}}$  6.5  $\overline{\phantom{a}}$  A<sup>\*</sup> A<sup>\*</sup>  $\overline{\phantom{a}}$   $\overline{\phantom{a}}$   $\overline{\phantom{a}}$   $\overline{\phantom{a}}$  A<sup>\*</sup>  $\overline{\phantom{a}}$   $\overline{\phantom{a}}$   $\overline{\phantom{a}}$   $\overline{\phantom{a}}$   $\overline{\phantom{a}}$ OQ U Attach File ▼ | F <u><sup>92</sup></u> Attach Item  $\cdot$  | | **B**  $I \cup \emptyset$   $\mathcal{L} \cdot \mathbf{A} \cdot \mathbf{B} \equiv \mathbf{B} \equiv \mathbf{B} \cdot \mathbf{B}$  Address Check Book Names Vce In210184@dal.ca; lilingca2013@gmail.com; ruomengxi@dal.ca; mt791720@dal. Vbe Subject | The Battery Level Aler Hi there.  $1b(m)$ The battery volatge level is abnormally high. • An email will be create automatically with an updated Table: Sheet1<br>Sort:<br>Show:<br>Criteria: workbook attached he workbook has been saved - Message (HTML) 凹 Attach Item ▼ <u>210184@dal.ca; lilingca2013@gmail.com; ruomengxi@dal.ca; mt791720@da</u> Subject The workbook has been save Attached **X** ample.xlsm File is now updated. Conclusion and Recommendations **Acknowledgements and References Acknowledgements**

### **References**

• Rynearson, S. (n.d.). Learn VBA Online - Tutorial for Beginners. Retrieved from https://www.automateexcel.com/learn-vba-tutorial/

Ling Li

# *Department of Electrical and Computer Engineering* **Operations Platform**

# Team 06 Matthew MacCormack Ruomeng Xi

## **Design Process** Design Process

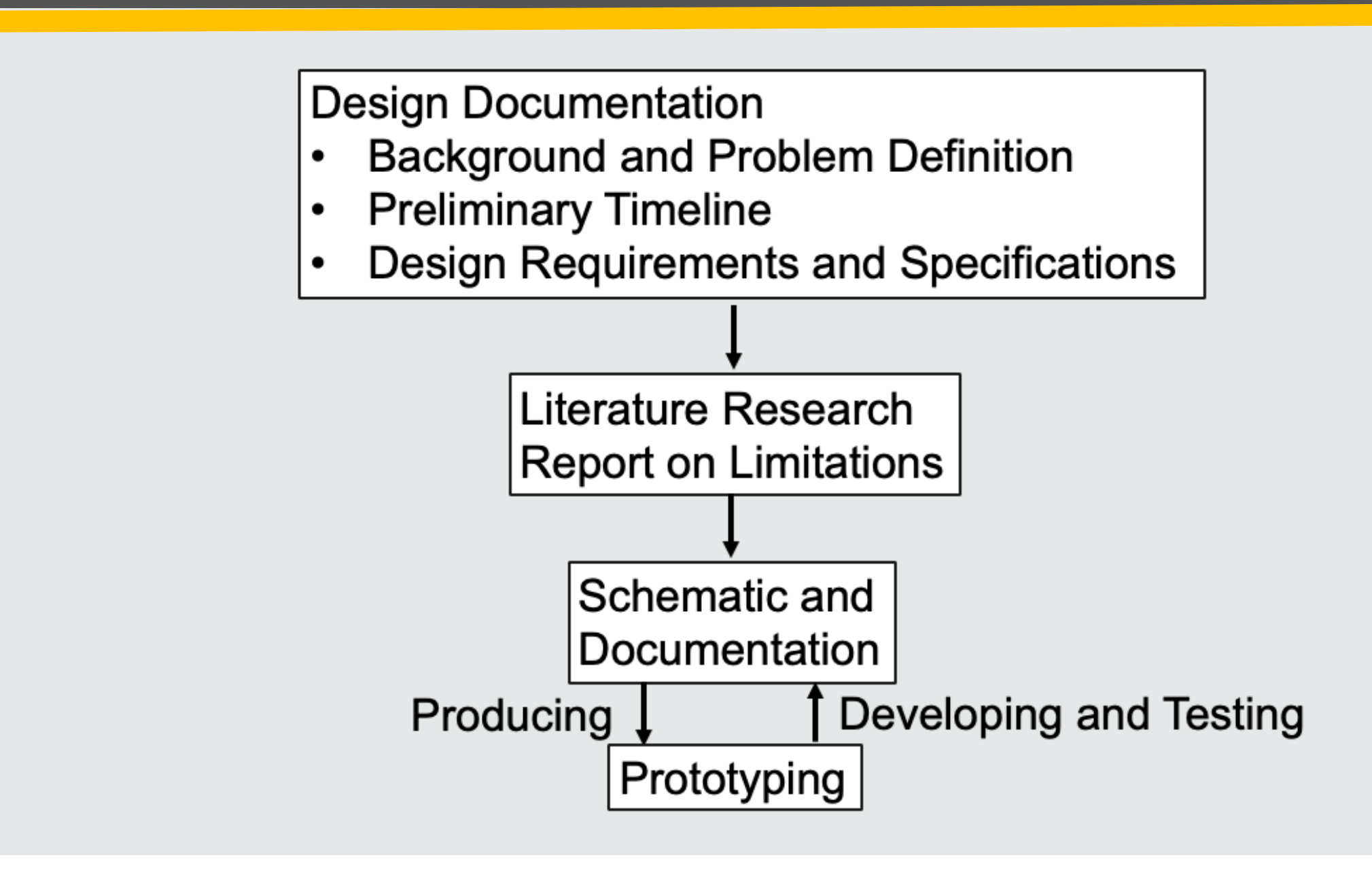

# Scope of Work

24-page printed form to record weekly routines

- Enter a blank form into the database
- Fill the digital form with data
- Extract data and preform calculations on it
- Receive notifications if entered data is outside set range
- Notify other 3<sup>rd</sup> parties via email if further work needs to be taken with a form
- Save up to one years worth of forms

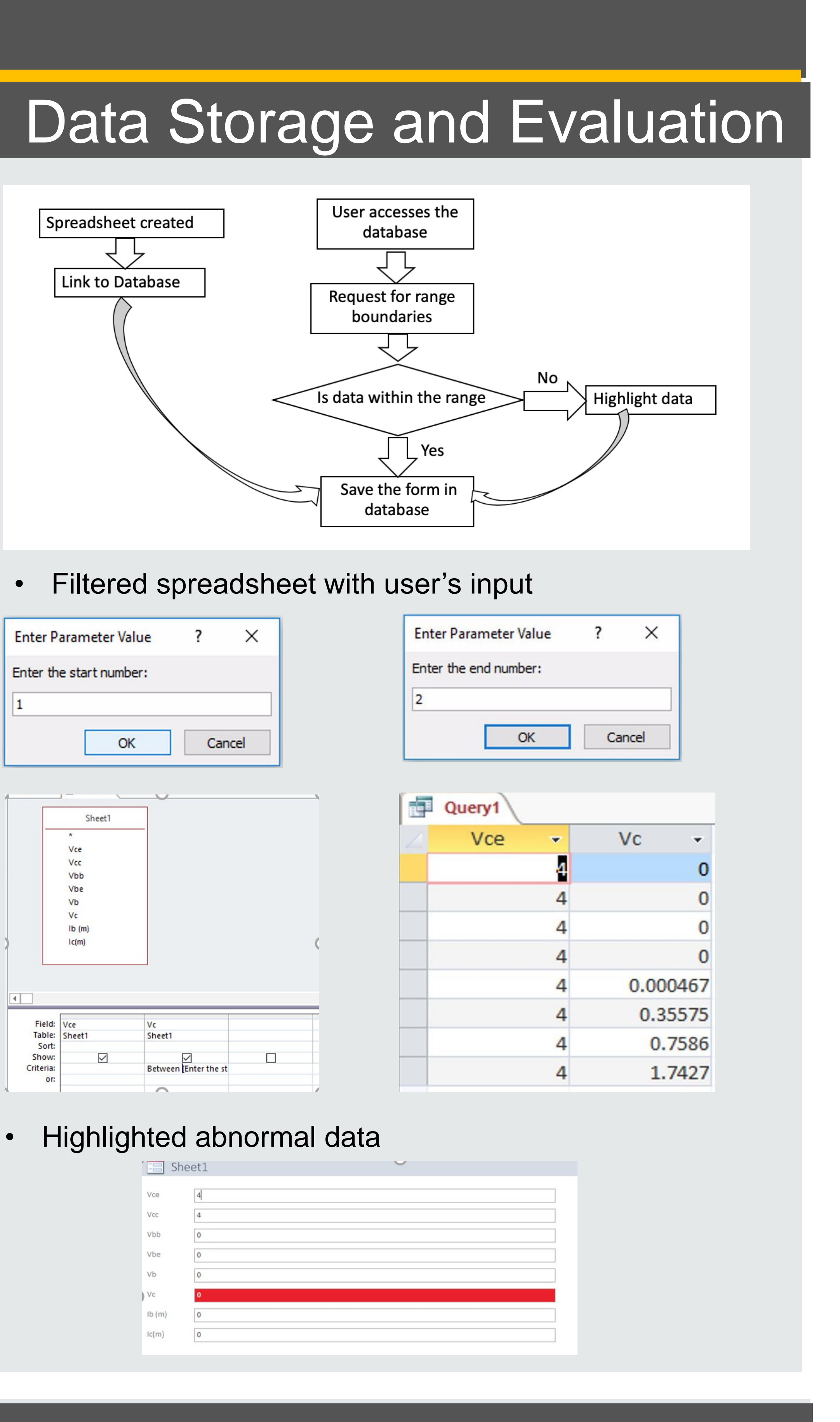

## Background

## System Architecture

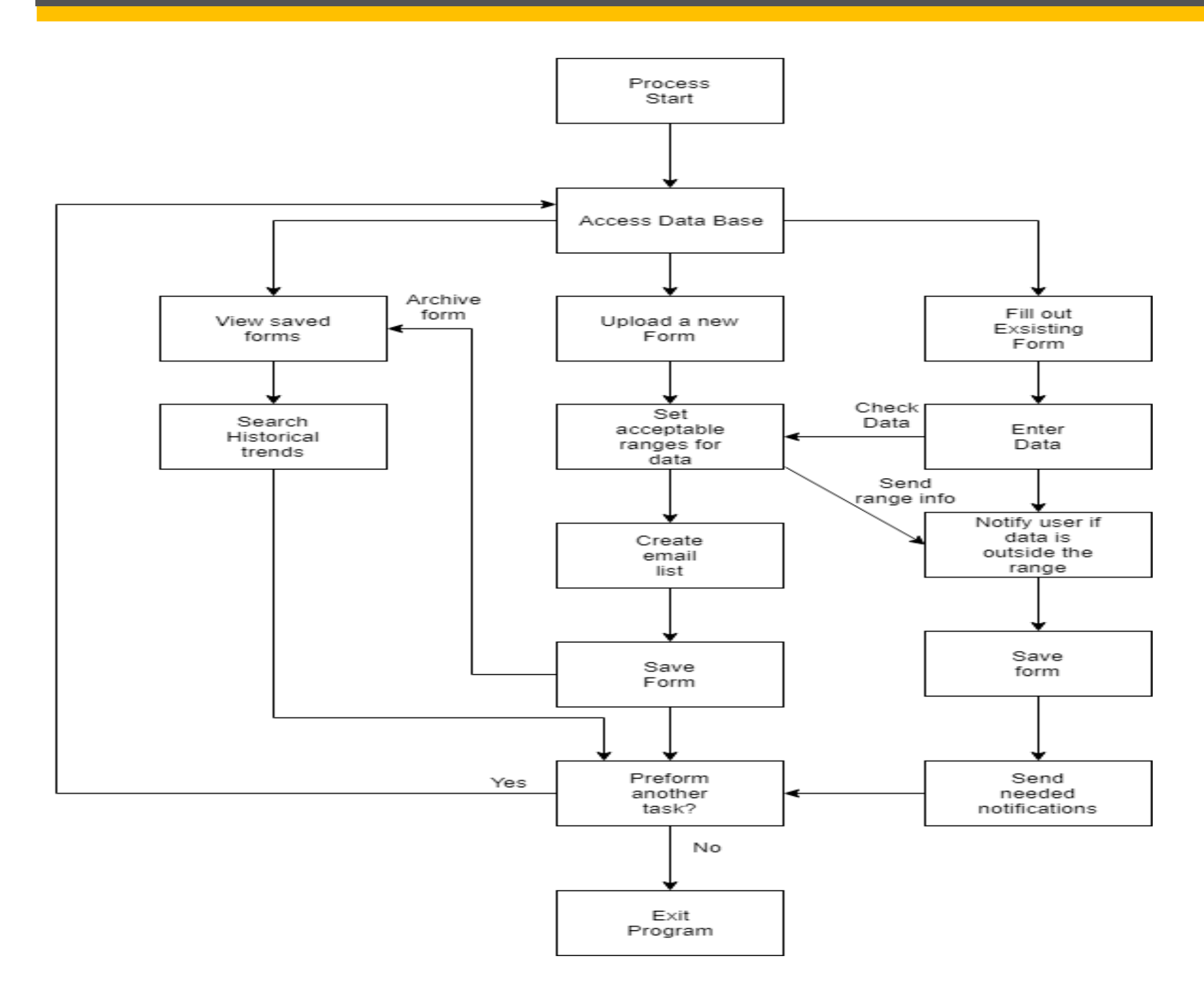

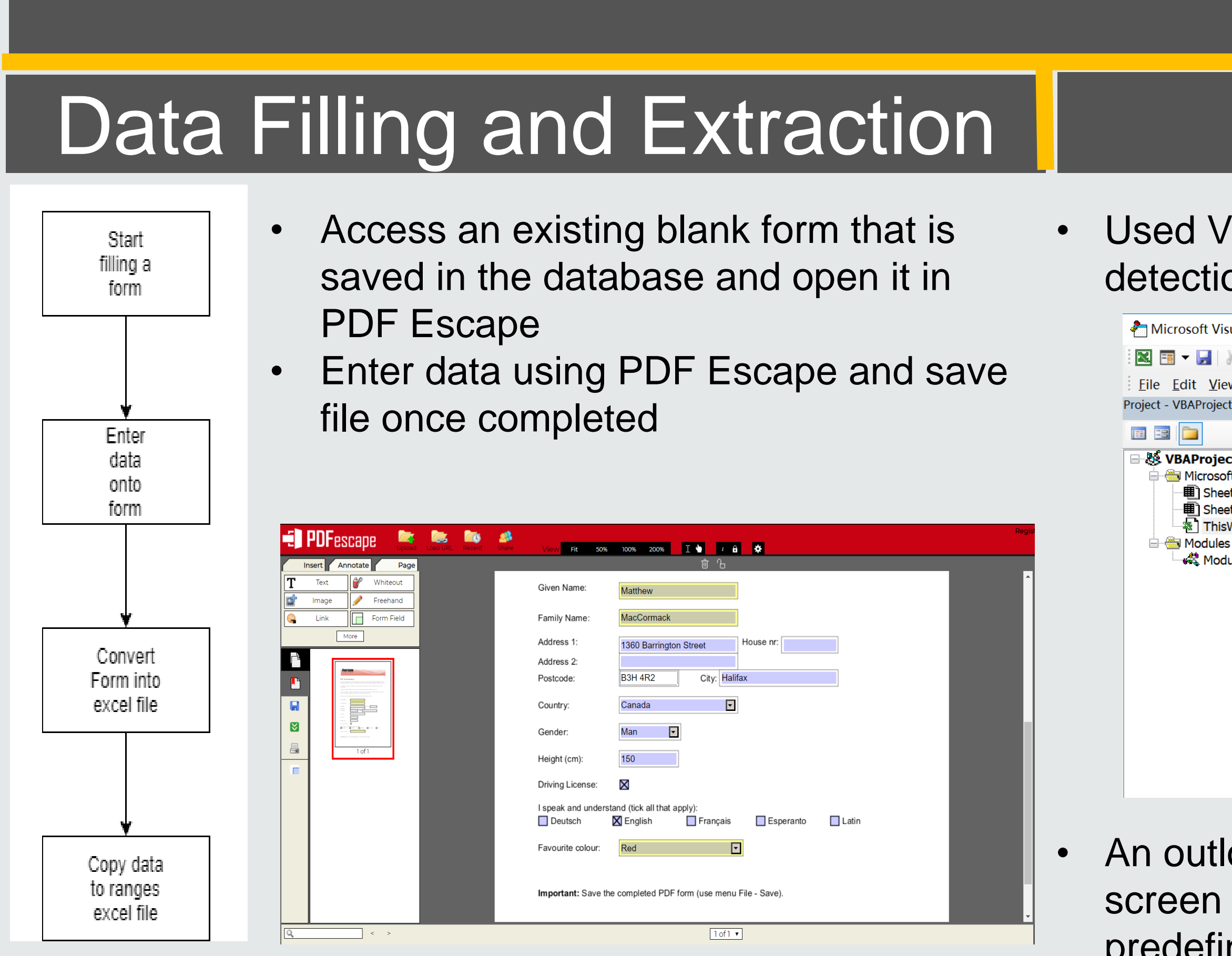

- Use a PDF to excel converter to convert the filled PDF to an excel file
- Copy the entered data to the filtered spreadsheet

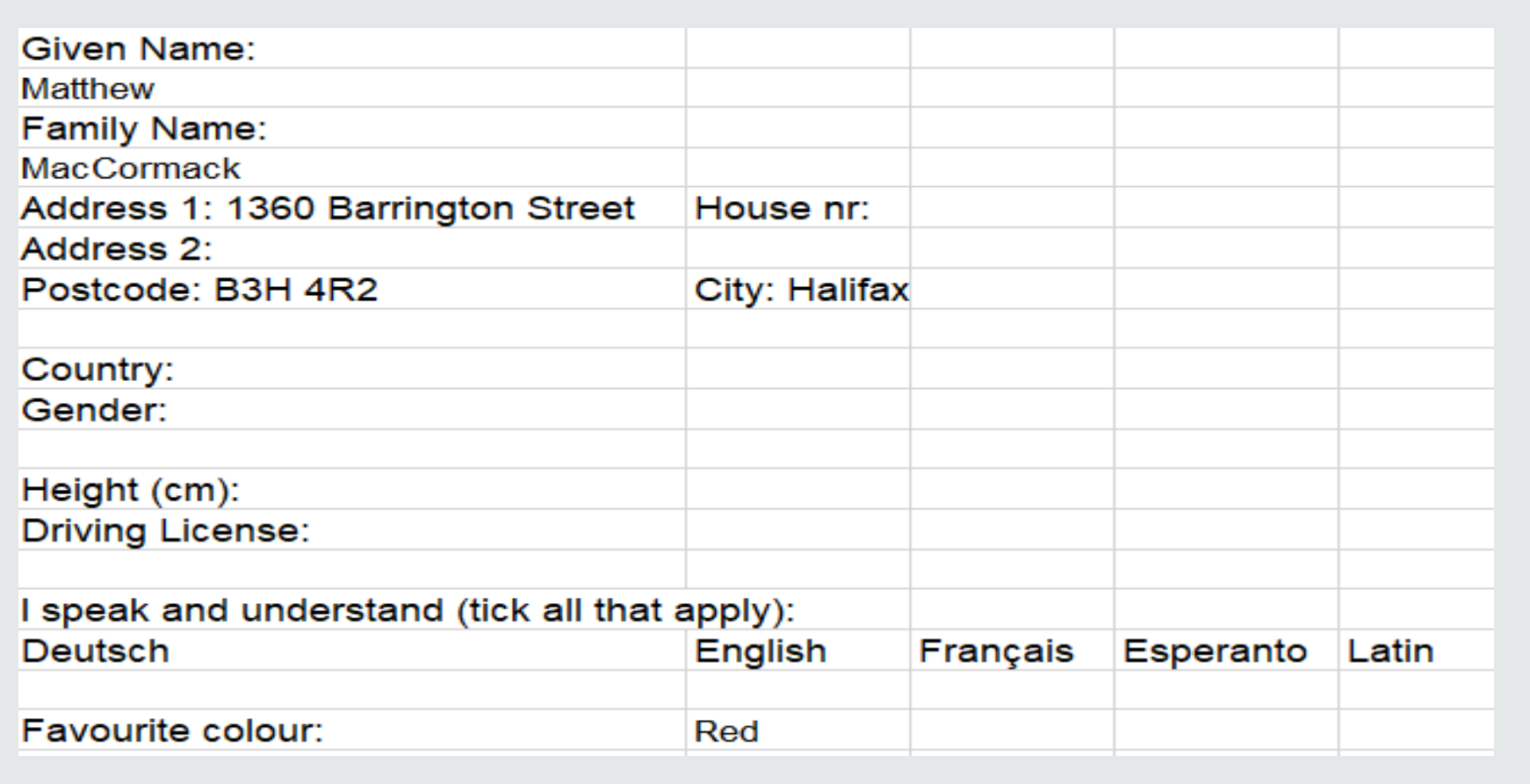

### **Conclusion**

We were successfully able to build a working prototype where the user could:

### **Recommendations**

For future improvements we would recommend using a different form filling and extraction system that can more efficiently enter data to a blank PDF and the preform the range calculations on that data.